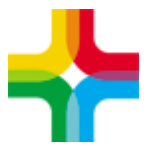

# **Инструкция по формированию и регистрации СЭМД «Справка о состоянии на учете в диспансере»**

### Оглавление

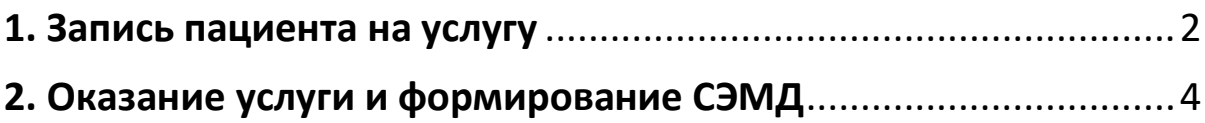

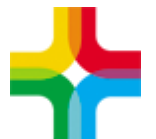

Государственное бюджетное учреждение здравоохранения «Самарский областной медицинский информационно-аналитический центр»

### <span id="page-1-0"></span>**1. Запись пациента на услугу**

По пути: *"Рабочие места → Дневник"*

Необходимо нажать на кнопку «Записать»

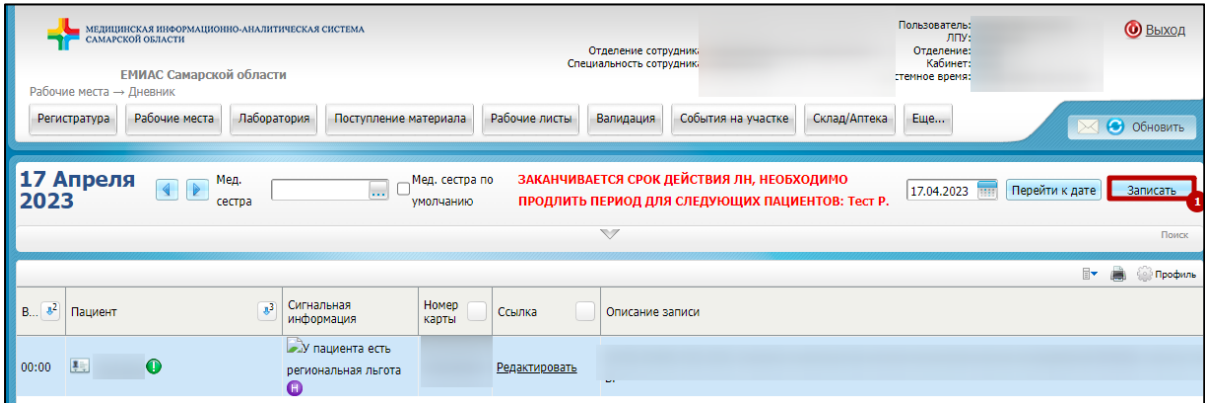

Далее следует указать известную информацию о пациенте и нажать на кнопку «Найти», после чего выбрать нужного пациента.

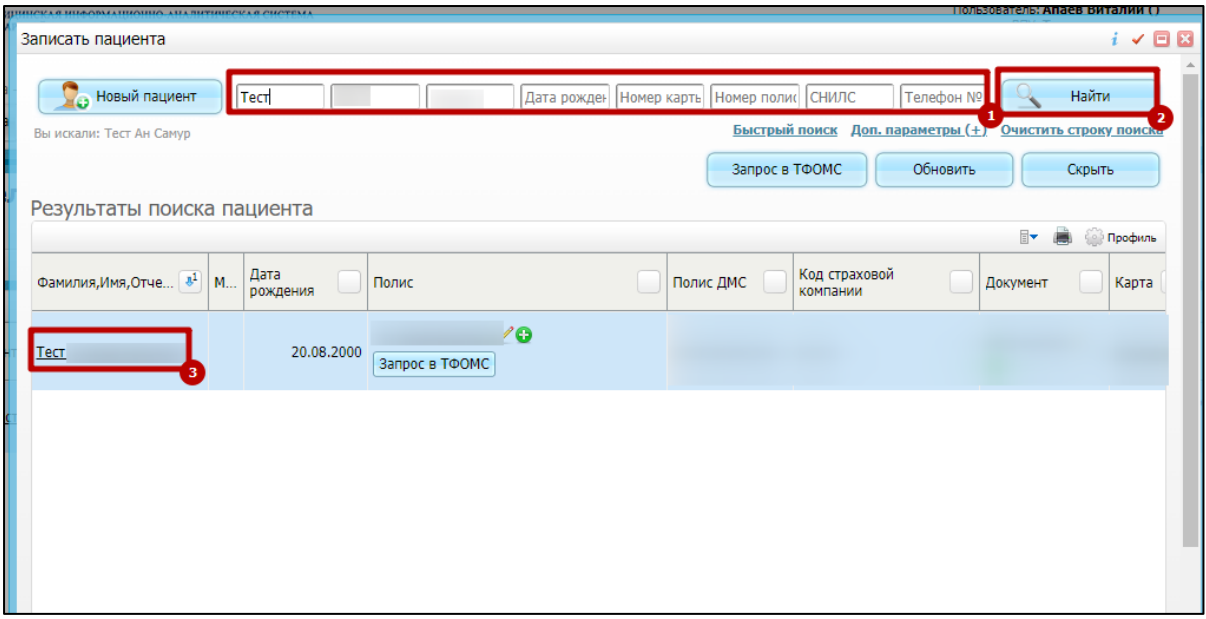

Далее следует указать услугу «SPRAVKI Для справок» и нажать на кнопку «Записать».

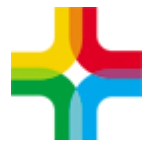

### Государственное бюджетное учреждение здравоохранения «Самарский областной медицинский информационно-аналитический центр»

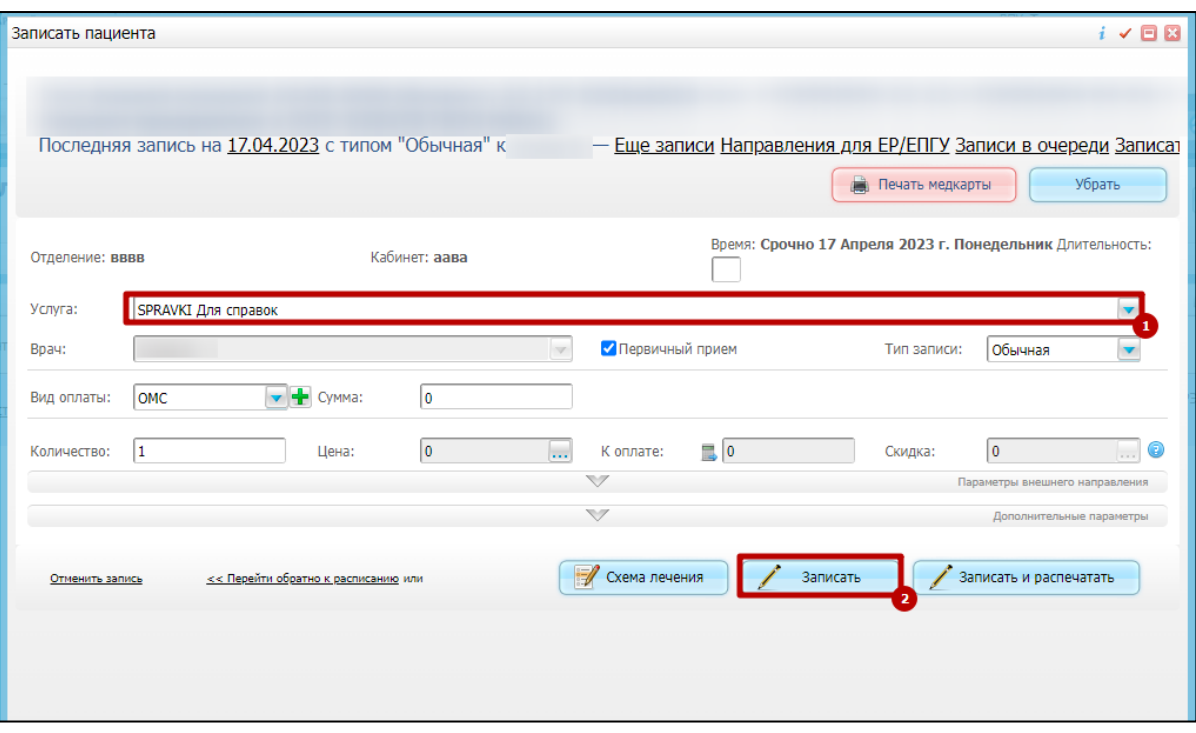

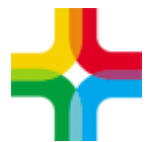

## <span id="page-3-0"></span>**2. Оказание услуги и формирование СЭМД**

Следует нажать на кнопку «Оказать» напротив необходимого пациента.

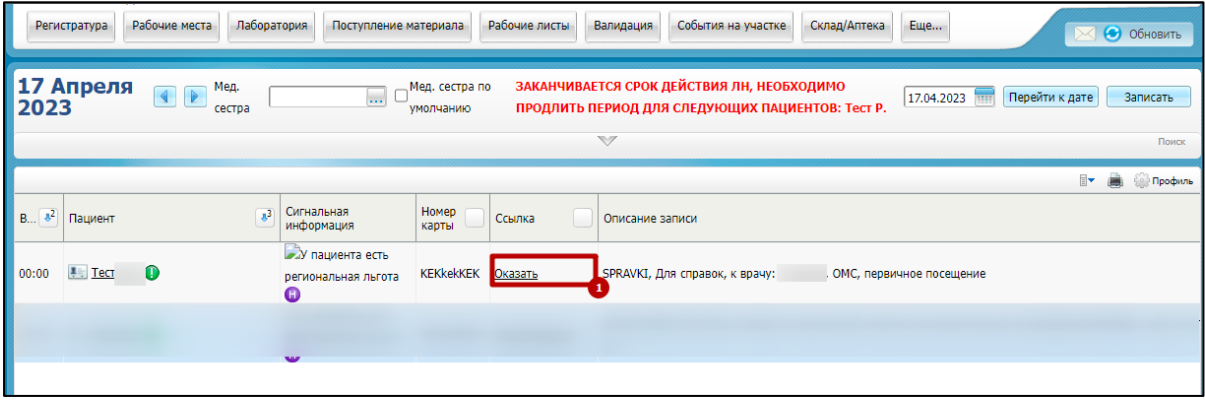

На вкладке «Справка о состоянии на Д-учете» необходимо заполнить поле «Заключение по справке о состоянии на учете в диспансере» одним из значений:

- Состоит на учете в диспансере;
- На учете в диспансере не состоит.

#### В конце следует нажать кнопку «Применить»

![](_page_3_Picture_74.jpeg)

Далее необходимо перейти на вкладку «Документы» и нажать кнопку «Сформировать и подписать документы (СЭМД)»

![](_page_4_Picture_0.jpeg)

![](_page_4_Picture_29.jpeg)

Далее следует выбрать свой сертификат электронной подписи и нажать «Подписать»

![](_page_4_Picture_30.jpeg)

После чего необходимо нажать правой кнопкой мыши по документу и выбрать пункт контекстного меню «Зарегистрировать в РЭМД»

![](_page_5_Picture_0.jpeg)

### Государственное бюджетное учреждение здравоохранения «Самарский областной медицинский информационно-аналитический центр»

![](_page_5_Picture_24.jpeg)

#### Далее следует нажать <mark>«Продолжить»</mark>

![](_page_5_Picture_25.jpeg)

Ещё раз указать сертификат и нажать на кнопку «Подписать»

![](_page_6_Picture_0.jpeg)

![](_page_6_Picture_21.jpeg)

Документ успешно сформирован, подписан и отправлен. Далее необходимо дождаться регистрации данного документа в РЭМД.